# 1 简介

在某些特定的工业现场中,要求上位机直接和 PROFIBUS DP 从站通信,访问 DP 从站的 I/O 区 域(DP-V0) 数据; 而对于支持 PROFIBUS DP V1 的 DP 从站, 还要求直接访问 DP 从站的数据记录。 目前的解决方案是使用 SIMATIC NET 中的 DP OPC Server 和 CP 通信卡作为 DP 主站与 DP 从站通 信, 从而访问 DP 从站的数据记录。

#### **1.1 SIMATIC NET DP OPC**

DP OPC 是 SIMATIC NET OPC 的组成部分, 包括 DP Master C1 (一类主站)、DP Master C2 (二类主站)、PROFIdrive 和 DP Slave。本例中涉及到的 OPC 服务器是 DP Master C1 和 DP Master C2, 而 OPC 客户端是 OPC Scout 和 WinCC, 如图 1 所示。

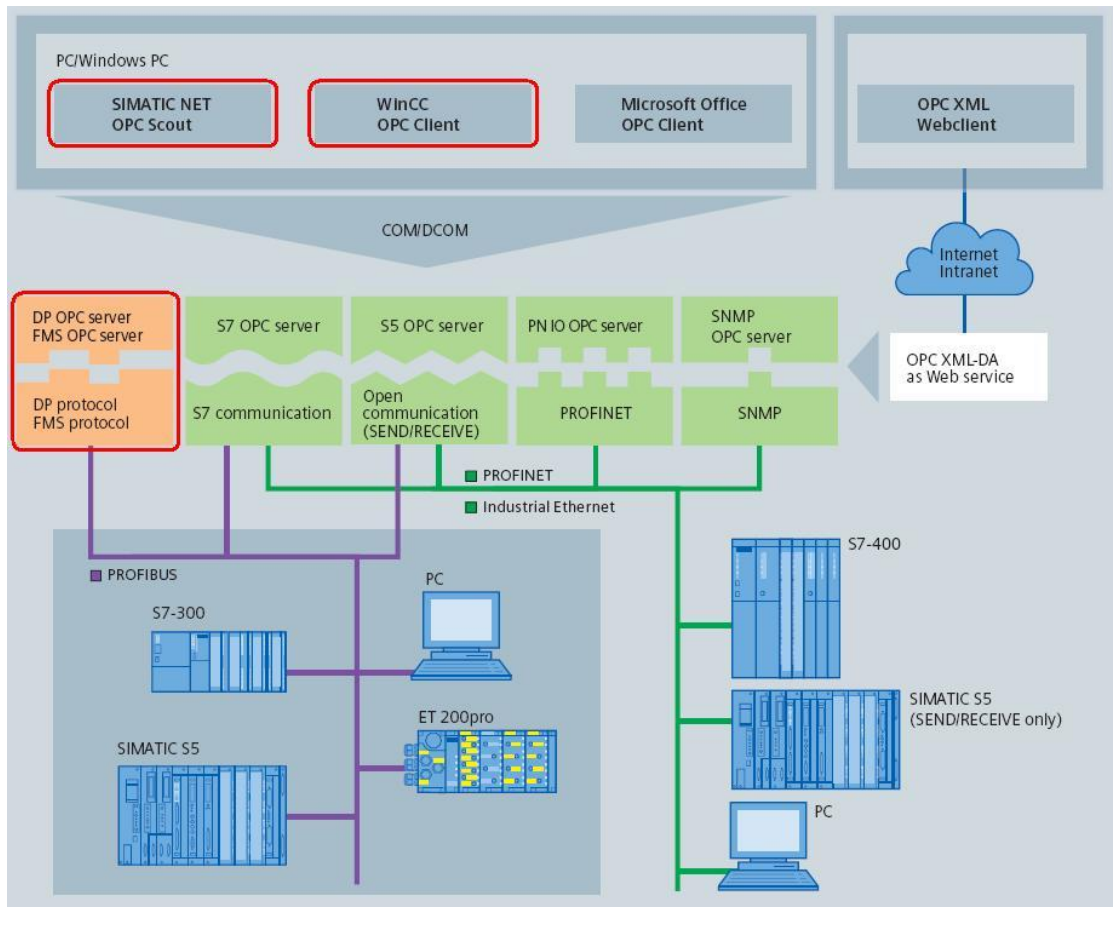

图 1

#### **1.2 PROFIBUS DP-V1**

PROFIBUS DP 分为 DP-V0、DP-V1 和 DP-V2 三个标准。

DP-V0: 包括组态、参数化、周期性访问输入输出以及读诊断数据等功能 DP-V1: 除 DP-V0 外, 还包括非周期性访问数据记录和确认报警等功能 DP-V2: 除 DP-V1 外, 还包括等时同步和从站间直接数据交换(DX)等功能

DP Master Class 1 包括 DP-V0、DP-V1 和 DP-V2, 而 DP Master Class 2 只包括 DP-V0 和 DP-V1, 如图 2 所示。

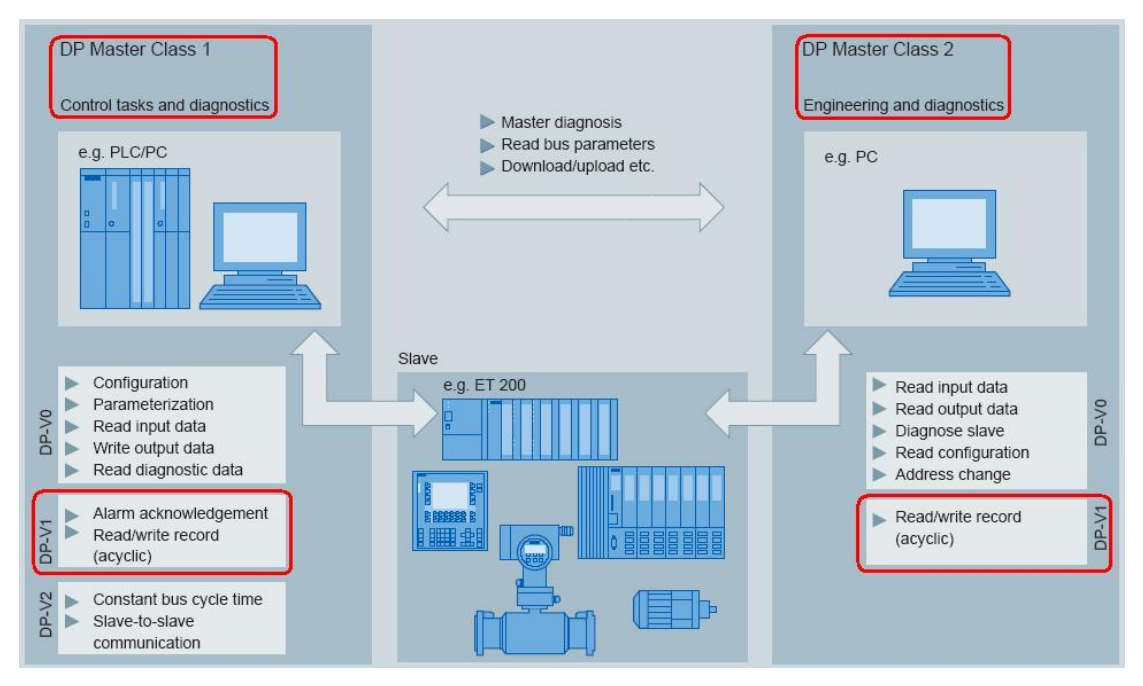

图 2

## 1.3 测试环境

硬件环境如下:

SIMATIC Rack PC IL40S(6AG4011-2CA01-1JX0) CP5613(6GK1561-3AA00) CPU 414-3 DP(6ES7414-3XM05-0AB0) SIMOCODE PRO V(3UF7010-1AB00-0) 软件环境如下: STEP7 V5.4 SP5 HF1 SIMATIC NET 2008 SP2 WinCC V7.0 SP1 HF5

## 2 OPC 作为 DP Master Class 1 (一类主站) 访问 DP-V1 从站的数据记录

在实际的现场应用中,如果没有 PLC 或 DCS 作为 DP Master Class 1 (一类主站), 上位机可 以作为 DP Master Class 1 (一类主站) 和 DP 从站通信。

在本例中, 以 PROFIBUS DP OPC Server 和 CP5613 作为 DP Master Class 1 一类主站访问 SIMOCODE PRO V(DP-V1)的数据记录。

#### **2.1** 㓴ᘱ **SIMOCODE PRO V(DP-V1)**

使用 SIMOCODE ES Smart/Professional 通过 RS 232/PROFIBUS DP 接口对 SIMOCODE PRO V 进行在线参数设置。具体的设置步骤请参考下载中心的文档《SIMOCODE PRO 使用入门》, 本例 中不再赘述。

### 2.2 组态 OPC 服务器

(A) 在 STEP7 项目中插入 PC Station, 添加 OPC Server 和 CP5613, 在 General 中设置接口类型和 站地址, 如图 3 所示。

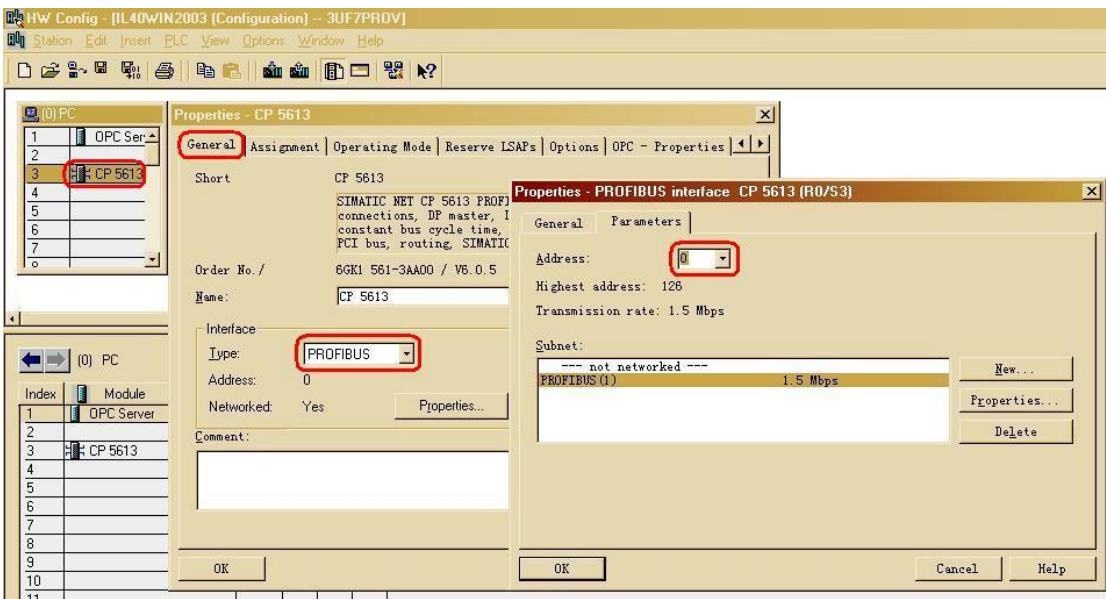

图 3

(B) 在 Operating Mode 中选择 DP Master、DPV1 和 OPC Server, 如图 4 所示。

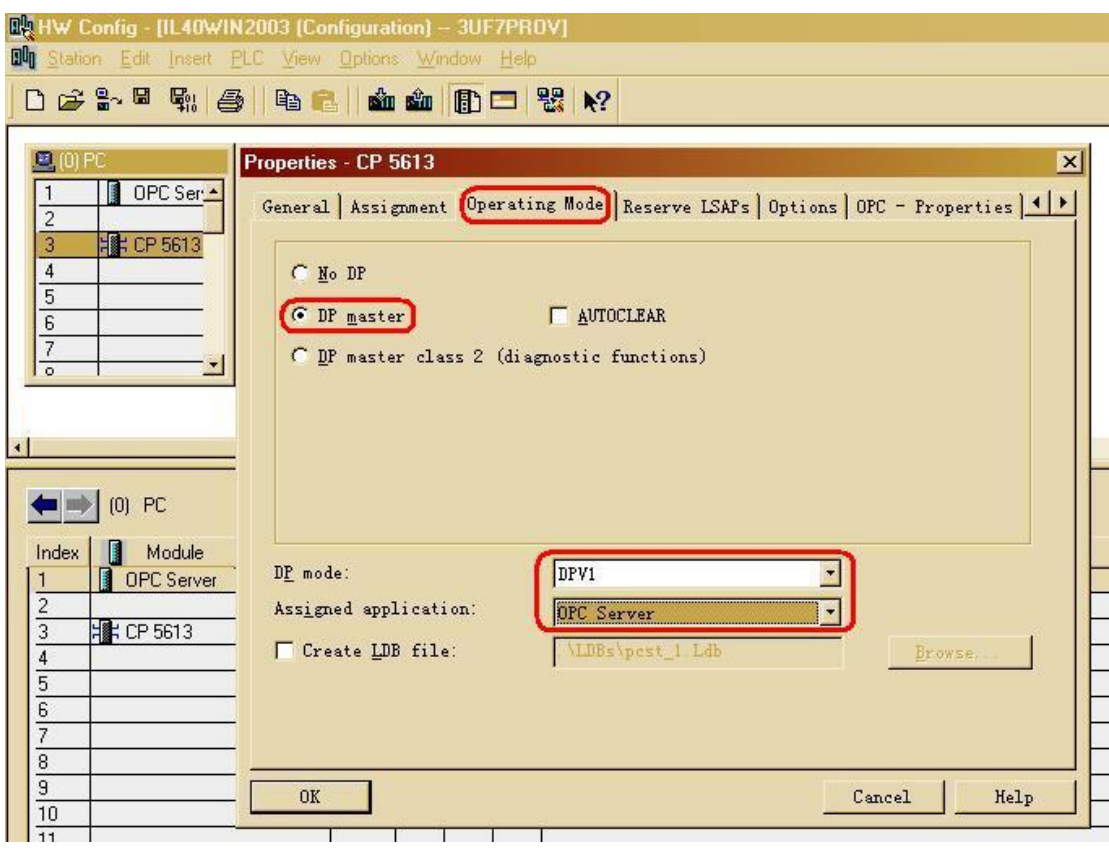

图 4

(C) 组态 DP 从站 SIMOCODE PRO V, 分配站地址和 Basic Type, 如图 5 所示。

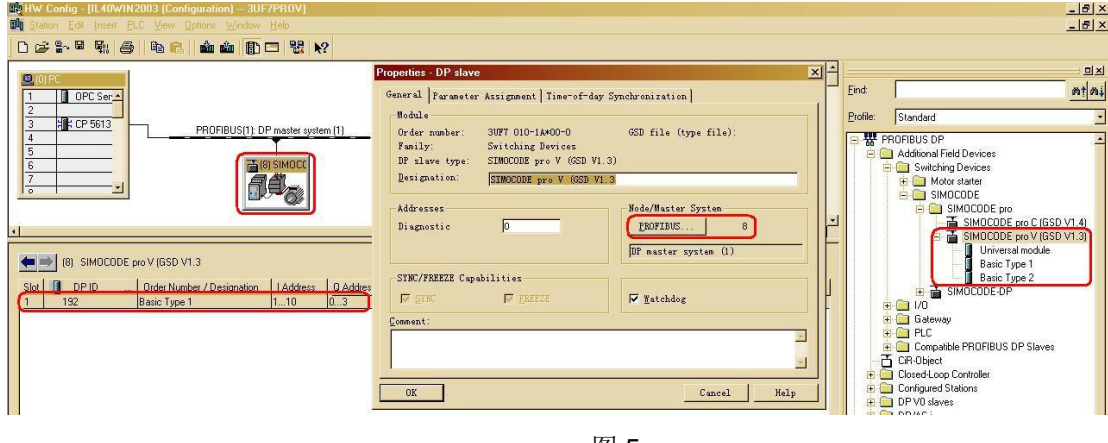

图 5

(D) 在 Set PG/PC Interface 中为 S7ONLINE(STEP7)分配 PC internal(local), 如图 6 所示。

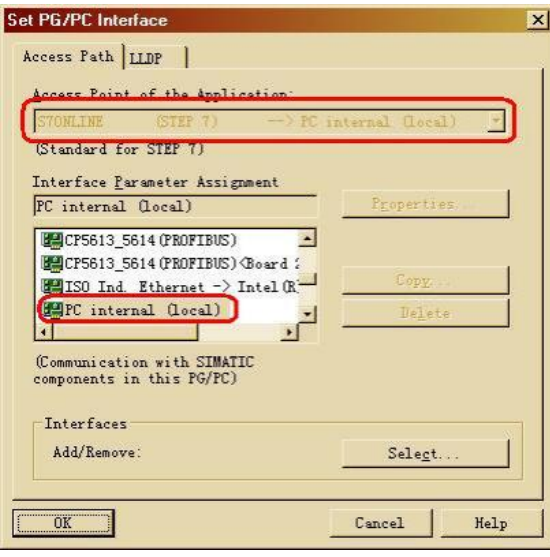

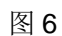

(E) 组态 SCE(Station Configuration Editor)并下载 PC Station, 注意 SCE 中的 Station Name 要和硬 件组态中的 PC Station 名称一致, 如图 7 所示。

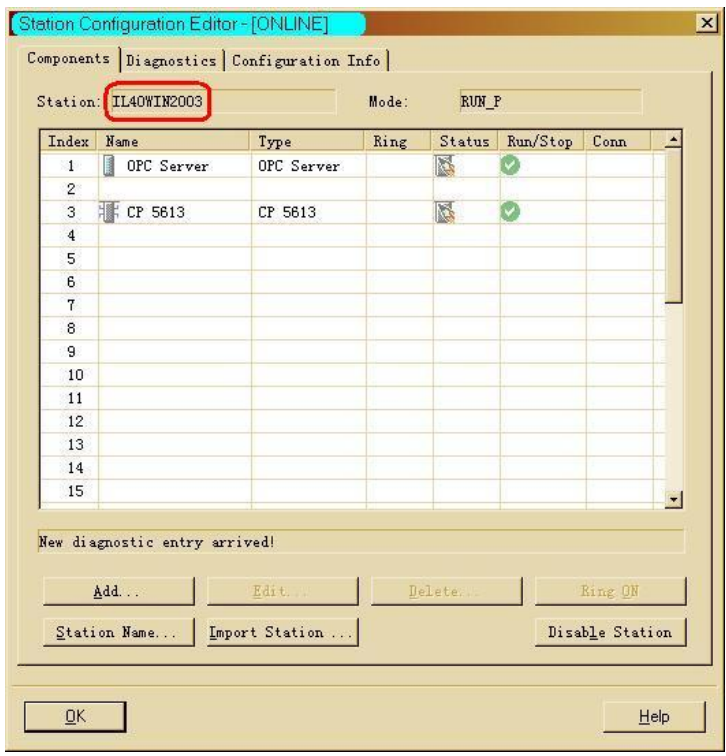

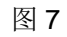

(F) 在 Cofiguration Console 中测试 PROFIBUS DP 的网络节点, 如图 8 所示。

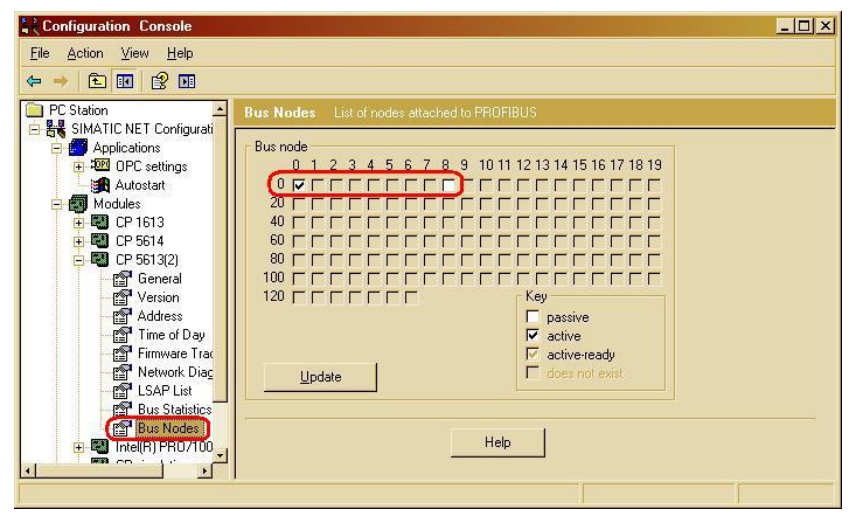

## 2.3 测试 OPC 客户端

(A) 打开 OPC Scout V10, 在 Local COM server-OPC.SimaticNET-\DP:-CP5613-Slave00x 下, 添加 变量, 如图 9 所示。

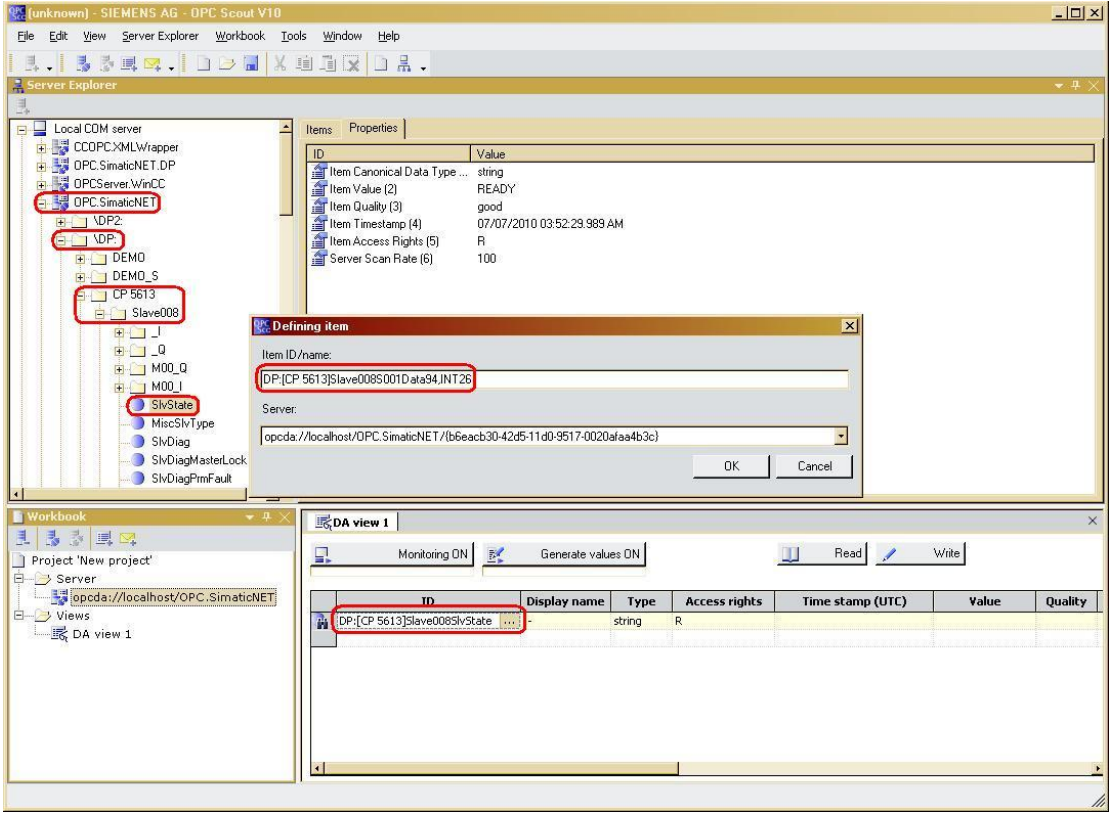

对于 I/O (循环数据区) 的数据, 可以通过\_I/\_Q 和 M0x\_Q/M0x\_I 直接添加或新建 OPC 变量; 而对于数据记录(非循环数据区)的数据,可以先添加系统已经存在的OPC 变量,然后再根据数据 记录的语法修改该 OPC 变量的条目名称。具体的 OPC 变量的条目名称的语法可以参考 SIMATIC NET 手册 Industrial Communication with PG/PC Volume 2 – Interfaces 的 2.4.1.10/11 章节,简介如  $\overline{\Gamma}$ :

DP:[<connectionname>]slave<address>S<slot>data<index>, {<length>}{,<subarea>} 例如本例中的 OPC 变量的条目名称:

DP:[CP 5613]Slave008S001Data94,INT26

其含义是: 主站为 CP5613, 从站地址为 8, 模块槽号为 1, 数据记录索引为 94, 偏移量为 26 的整数, 即当前电压测量值 U<sub>L1</sub>。

注意: 数据记录的定义需要参考模块手册中的相关说明, 本例中关于数据记录的 OPC 变量定义参考 了 SIMOCODE PRO 系统手册中的附录 B。

(B) 根据需要添加其它的 OPC 变量, 然后打开监控, 进行读写测试, 如图 10 所示。

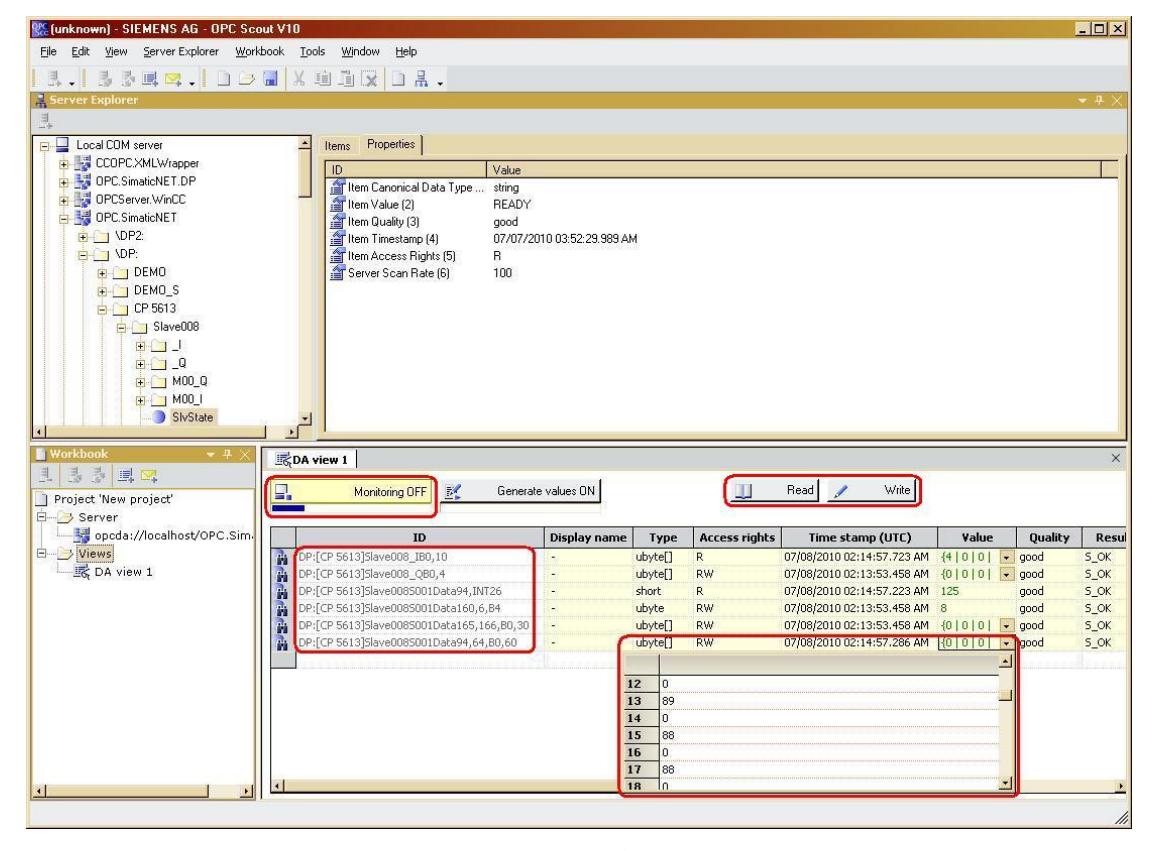

图 10

注意: 为便于生成 OPC 变量的条目名称以及项目复制, 建议使用 Symbol File Configurator 生成 OPC 变量符号表。

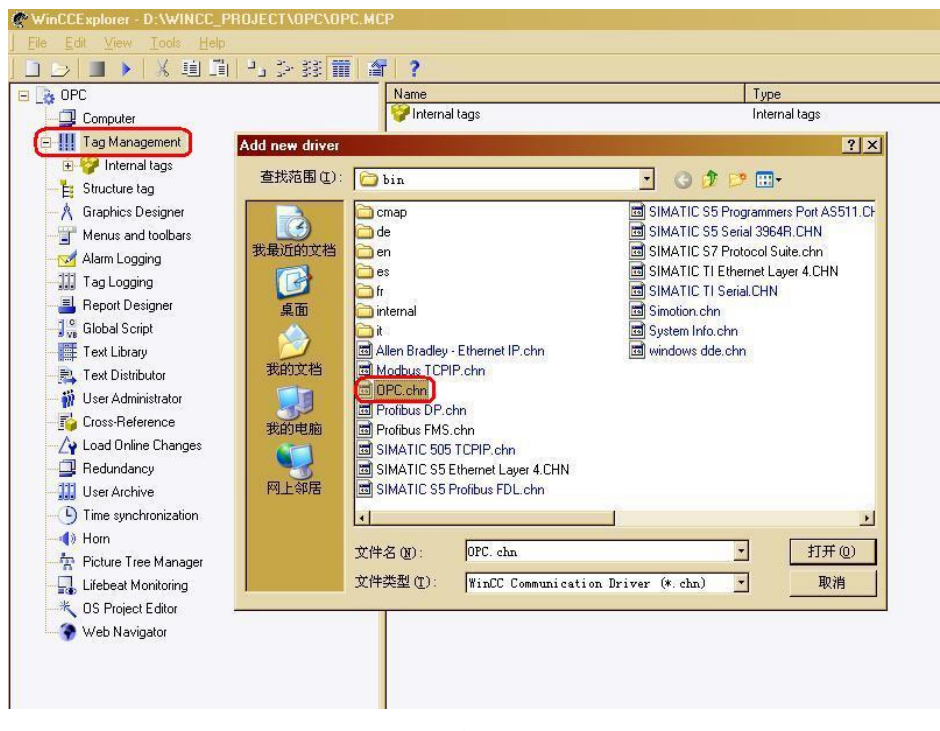

(C) 打开 WinCC, 在变量管理器中添加 OPC 通道, 如图 11 所示。

图 11

(D) 选择 OPC Groups 的系统参数, 如图 12 所示。

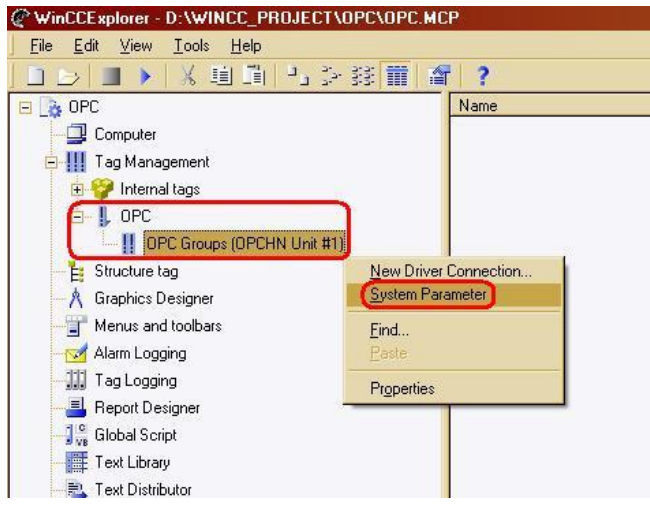

图 12

(E) 在 OPC 条目管理器中浏览 OPC.SimaticNET.1, 如图 13 所示。

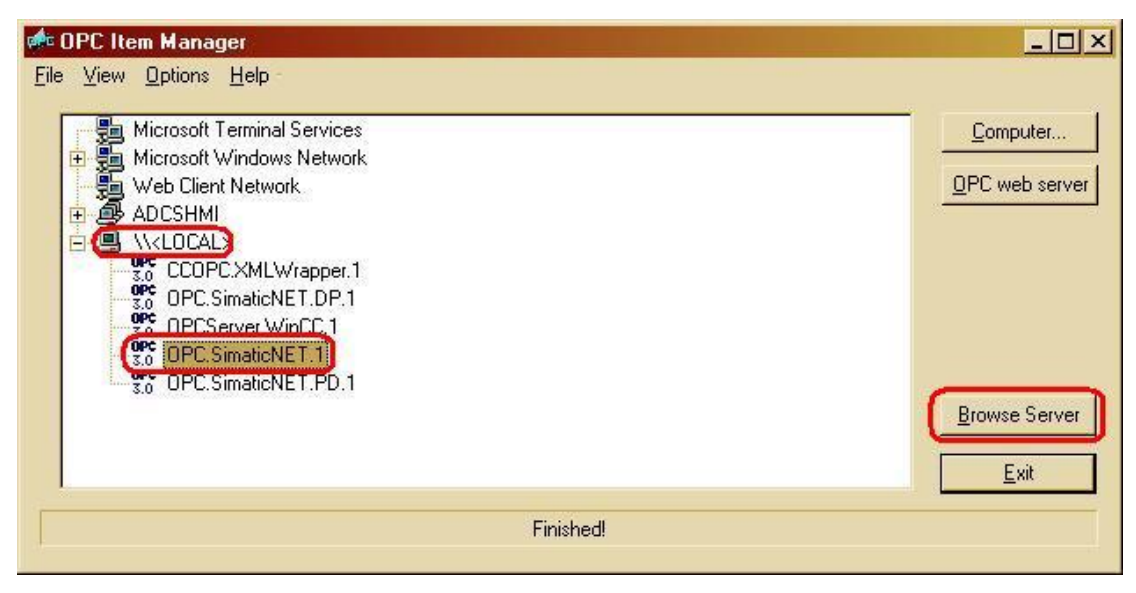

(F) 在 OPC.SimaticNET.1-\DP:-CP5613-Slave00x 下, 添加变量, 如图 14 所示。

| OPC.SimaticNET.1                          | Items                       | Data Type       |  |
|-------------------------------------------|-----------------------------|-----------------|--|
| NDP2:                                     | MiscReadSIvParCfgData       | Raw Data Tag    |  |
| <b>NDP:</b>                               | MiscReadSlvParPrmData       | Raw Data Tag    |  |
| DEMO                                      | MiscReadSIvParTyp           | Raw Data Tag    |  |
| DEMO_S                                    | MiscReadSIvParUserData      | Raw Data Tag    |  |
| CP 5613                                   | MiscSlvType                 | String          |  |
| Slave008                                  | SivDiag                     | Raw Data Tag    |  |
| aliases<br>Fig. <b>Co</b><br><b>NFDL:</b> | SivDiagCfgFault             | Bit             |  |
| $\mathbf{F}$<br><b>\FMS:</b>              | SivDiagDeactivated          | <b>Bit</b>      |  |
| H<br>VPNIO:<br>Ŧ                          | SivDiagExtDiag              | Bit             |  |
| $\bigcap$ \S7:<br>$\pm$                   | SivDiagExtDiagData          | Raw Data Tag    |  |
| SNMP:<br>H                                | SivDiagExtDiagOverflow      | Bit             |  |
| SR:<br>E                                  | SivDiagFreezeMode           | Bit             |  |
| SYM:                                      | SivDiagIdentNumber          | 16-bit unsigned |  |
|                                           | SivDiagInvalidSlaveResponse | Bit             |  |
|                                           | SivDiagMasterAddr           | 8-bit unsigned  |  |
|                                           | SivDiagMasterLock           | Bit             |  |
|                                           | SivDiagNotSupported         | Bit             |  |
|                                           | SivDiagPrmFault             | <b>Bit</b>      |  |
|                                           | SivDiagPrmReq               | Bit             |  |
|                                           | SivDiagStatDiag             | Bit             |  |
|                                           | SIvDiagStationNonExistent   | Bit             |  |

图 14

(G) 与步骤(A)类似, 根据数据记录的语法修改该 OPC 变量的条目名称, 如图 15 所示。

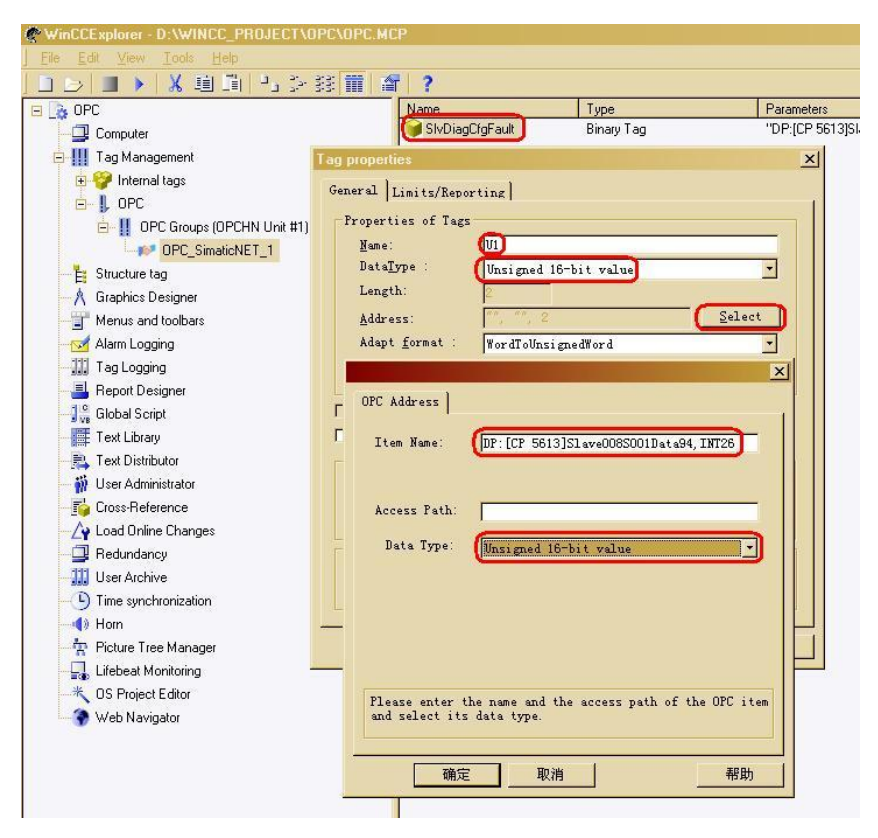

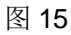

注意: WinCC 中 OPC 变量要和 OPC 服务器中条目名称的数据类型一致。

(H) 运行 WinCC, 显示 OPC 变量, 如图 16 所示。

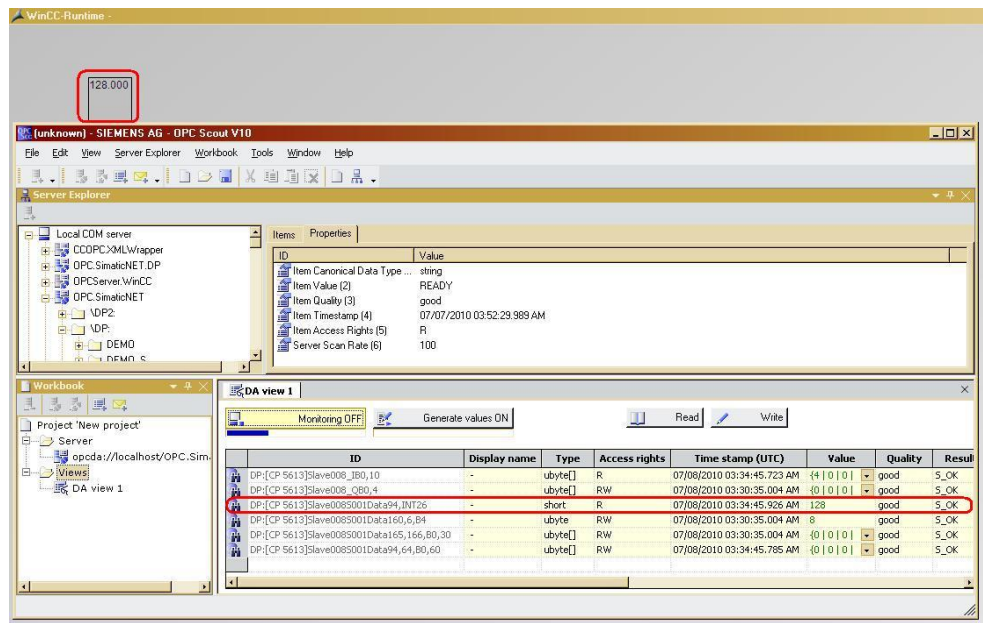

## 3 OPC 作为 DP Master Class 2 (二类主站) 访问 DP-V1 从站的数据记录

在实际的现场应用中, 一般使用 PLC 或 DCS 作为 DP Master Class 1 (一类主站), 而上位机 可以作为 DP Master Class 2 (二类主站) 和 DP 从站通信。

在本例中, 以 PROFIBUS DP OPC Server 和 CP5613 作为 DP Master Class 2 (二类主站) 访 问 SIMOCODE PRO V(DP-V1)的数据记录。

### **3.1** 㓴ᘱ **SIMOCODE PRO V(DP-V1)**

使用 SIMOCODE ES Smart/Professional 通过 RS 232/PROFIBUS DP 接口对 SIMOCODE PRO V 进行在线参数设置。具体的设置步骤请参考下载中心的文档《SIMOCODE PRO 使用入门》, 本例 中不再赘述。

### **3.2 组态 DP Master Class 1** (一类主站)

在本例中使用 S7-400 的 PLC 作为 DP Master Class 1, 在 STEP7 项目中插入 S7-400 站, 组态 DP 从站 SIMOCODE PRO V, 分配站地址和 Basic Type, 然后下载 S7-400 站组态, 如图 17 所示。

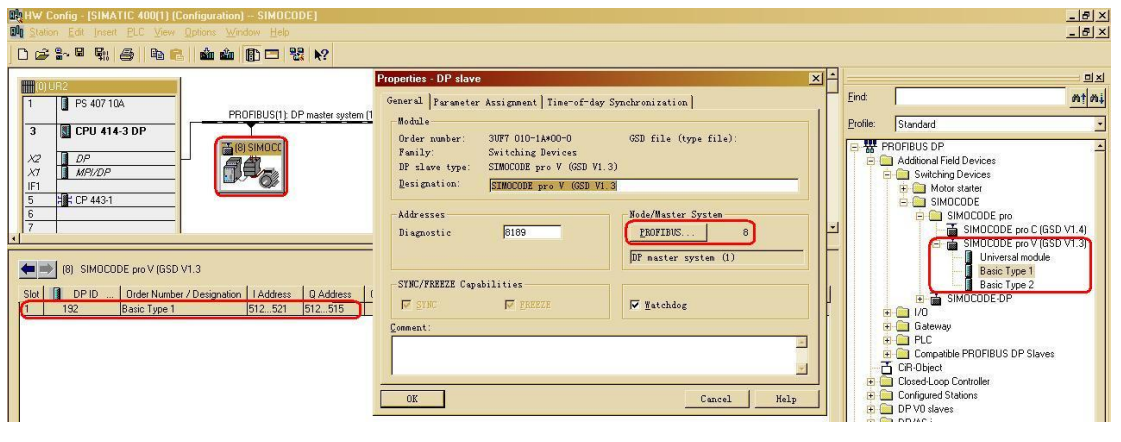

图 17

### **3.3** 㓴ᘱ **OPC** ᴽ࣑ಘ

(A) 在 STEP7 项目中插入 PC Station, 添加 OPC Server 和 CP5613, 在 General 中设置接口类型和 站地址,如图 18 所示。

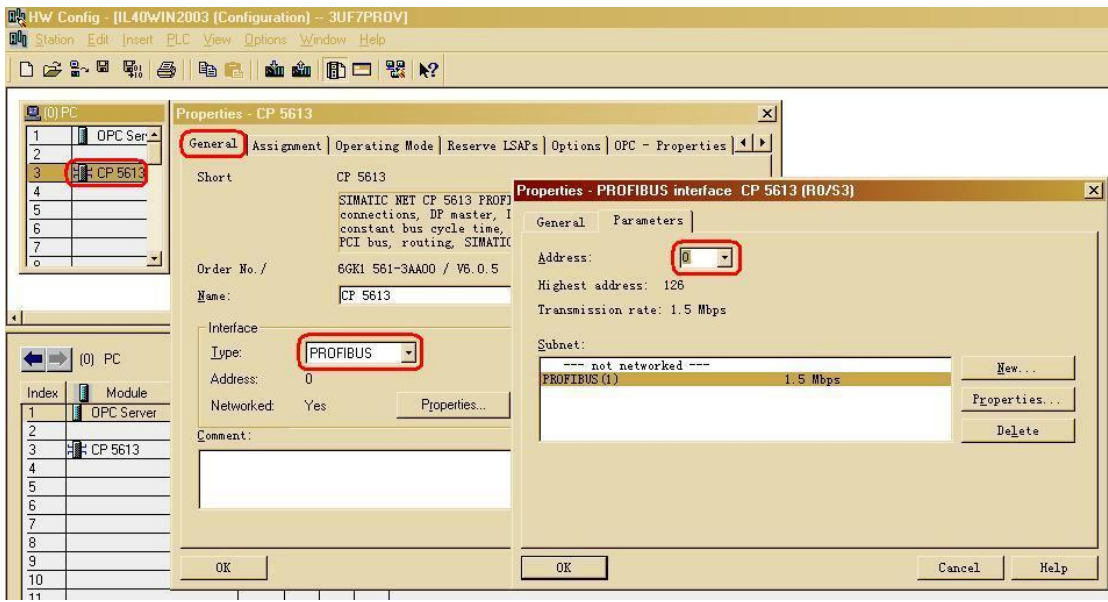

图 18

注意: 把 CP5613 和 S7-400 站分配到相同的 PROFIBUS DP 网络中。

(B) 在 Operating Mode 中选择 DP Master class 2 和 OPC Server, 如图 19 所示。

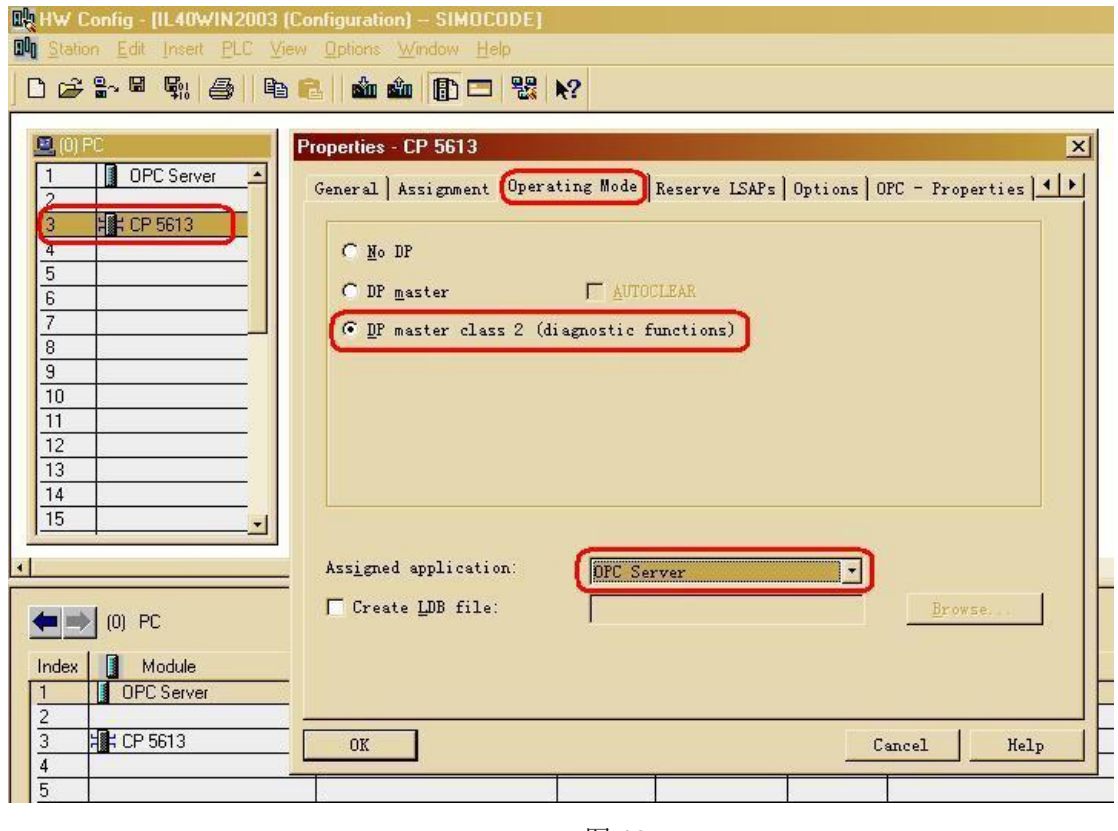

图 19

(C) 在 OPC-Properties 中选择 DP Master class 2 下的 Active data record function, 如图 20 所示。

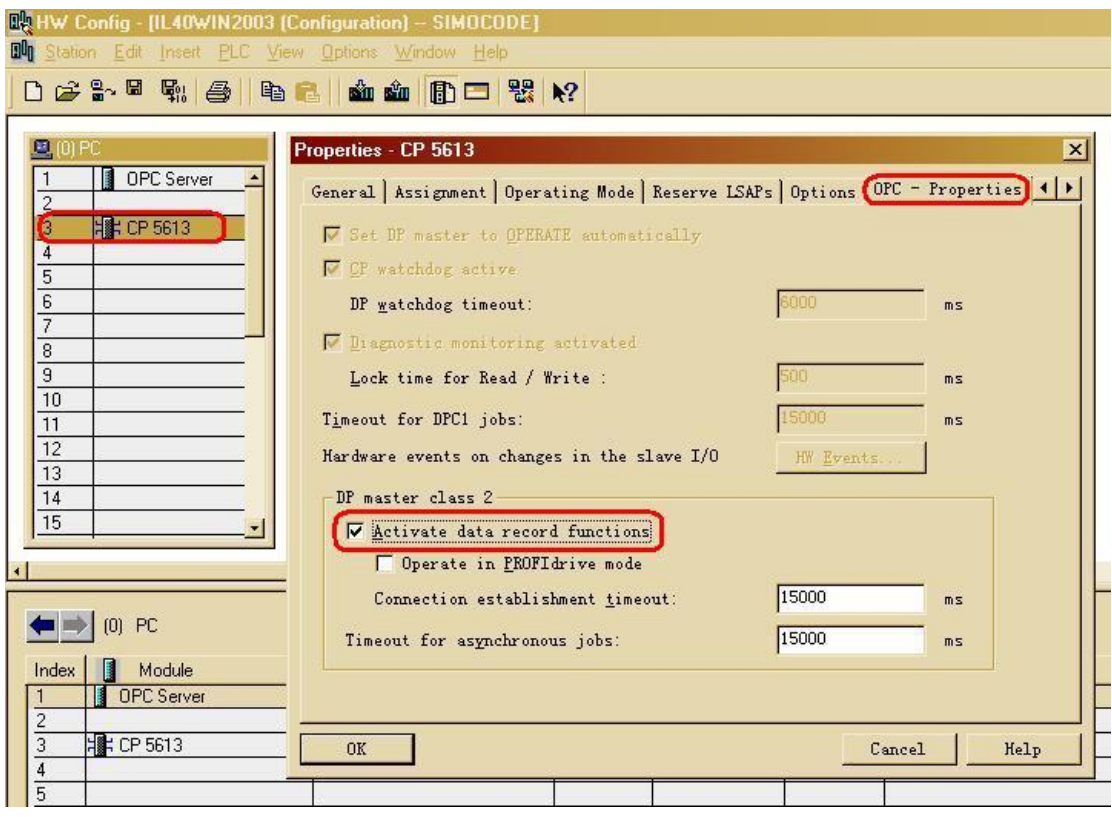

(D) 设置 Set PG/PC interface, 下载 PC Station 并测试 PROFIBUS DP 网络节点, 具体步骤参考 2.2 章节中的 $(D)$ ~ $(F)$ 。

注意: 如果事先下载了 S7-400 站组态, 在 Configuration Console 中测试网络节点时, 还应有一个主 站节点(本例中为2)。

# 3.4 测试 OPC 客户端

(A) 打开 OPC Scout V10, 在 Local COM server-OPC.SimaticNET-\DP2:-CP5613-Slave00x 下, 添 加变量,如图 21 所示。

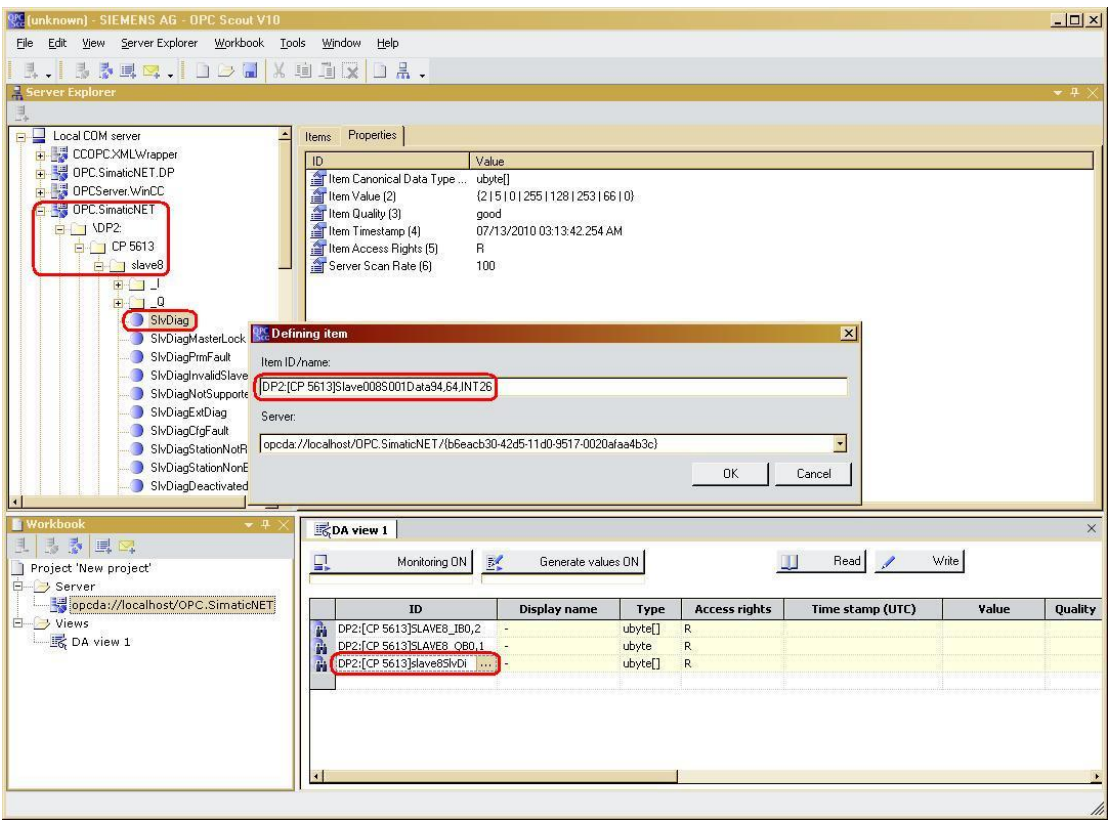

对于 I/O (循环数据区) 的数据, 可以通过 I/ Q 和 M0x Q/M0x l 直接添加或新建 OPC 变量; 而对于数据记录(非循环数据区)的数据,可以先添加系统已经存在的OPC 变量,然后再根据数据 记录的语法修改该 OPC 变量的条目名称。具体的 OPC 变量的条目名称的语法可以参考 SIMATIC NET 手册 Industrial Communication with PG/PC Volume 2 - Interfaces 的 2.4.2.6/7 章节,简介如下: DP2:[<configuredCPname>]slave<address>S<slot>data<index>, {<length>}{,<subarea>} 例如本例中的 OPC 变量的条目名称:

## DP2:[CP 5613]Slave008S001Data94,64,INT26

其含义是: 二类主站为 CP5613, 从站地址为 8, 模块槽号为 1, 数据记录索引为 94, 数据记录长度 为 64 个字节, 偏移量为 26 的整数, 即当前电压测量值 UL1。

注意: 数据记录的定义需要参考模块手册中的相关说明, 本例中关于数据记录的 OPC 变量定义参考 了 SIMOCODE PRO 系统手册中的附录 B。

(B) 根据需要添加其它的 OPC 变量, 然后打开监控, 进行读写测试, 如图 22 所示。

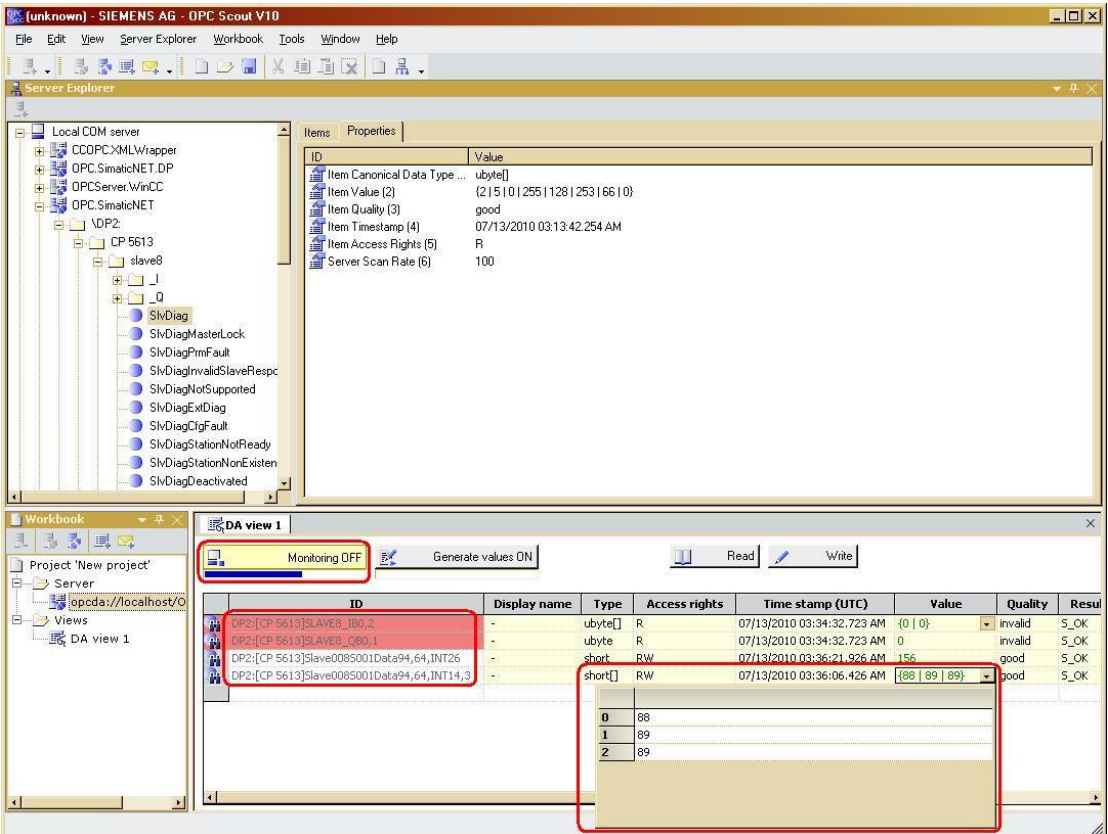

注意: 如果 DP Master Class 1 (一类主站) 不存在, 即在本例中 S7-400 未上电时, 输入输出数据区 是不能访问的(图21 中红色显示), 而数据记录是可以访问的。

(C) WinCC 作为 OPC 客户端的配置的具体步骤可以参考 2.3 章节的(C)~(H)。

## **4 Application** 作为 DP Master 和 DP 从站的通信

在实际的现场应用中,上位机的应用程序也可以不通过 OPC 的方式和 DP 从站通信,这需要上位 机的应用程序支持 PROFIBUS DP 协议。例如, WinCC 中可以加载 PROFIBUS DP 通道, 而用户也 可以调用 DP API 函数编写自定义接口的应用程序, 如图 22 所示。

#### **4.1 WinCC 和 DP 从站的通信**

WinCC 和 CP56xx 只能作为 DP Master Class 1 (一类主站) 和 DP 从站通信, 且仅支持 I/O 数 据区域, 即 DP-V0 的循环数据。具体的组态步骤可以参考 WinCC 的在线帮助。

#### **4.2 Application 和 DP 从站的通信**

用户调用相应的 DP API 函数编写自定义接口的应用程序(Application)和 PROFIBUS 通信卡, 可 以作为 DP Master Class 1 (一类主站) 或 DP Master Class 2 (二类主站) 访问 DP 从站的 I/O 数据 区域(DP-V0 的循环数据)或数据记录(DP-V1 的非循环数据), 如图 22 所示。

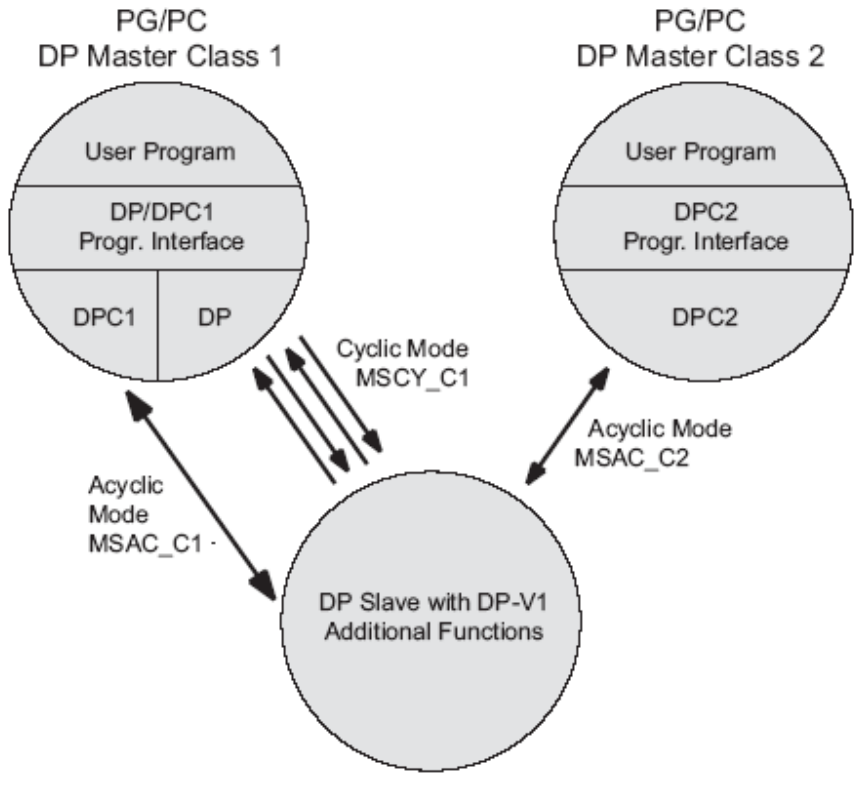

图 22

具体的组态步骤与章节 2.2/3.3 类似,注意在组态 PC Station 时, 把 OPC Server 替换为 Application, 如图 23 所示。

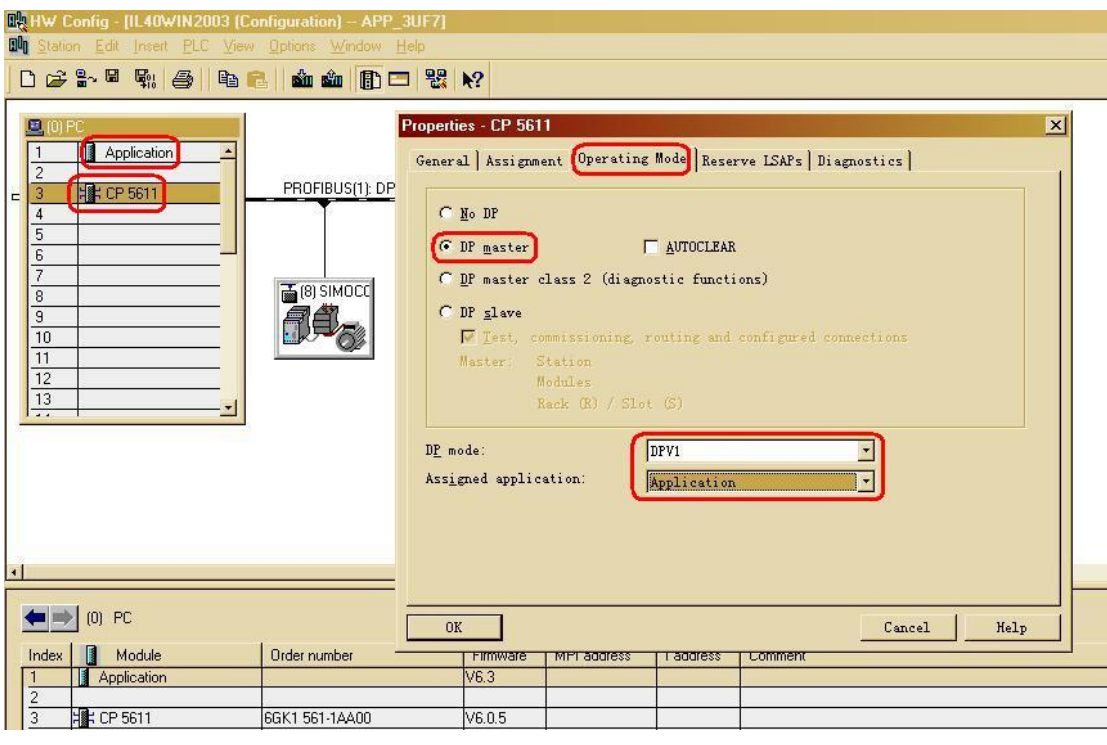

当使用 CP56xx 作为通信网卡时, 需要参考 SIMATIC NET 手册 DP Programming Interface, Application 作为 DP Master Class 1 (一类主站) 只能访问 DP 从站的 I/O 数据区域 (DP-V0 的循环数 据)。

当使用 CP56x3/4(Hardnet)作为通信网卡时, 参考 SIMATIC NET 手册 DP Base Programming Interface for CP5613/CP5614, Application 作为 DP Master Class 1 (一类主站) 访问 DP 从站的 I/O 数据区域(DP-V0 的循环数据)和数据记录(DP-V1 的非循环数据);参考 SIMATIC NET 手册 Programming Interface DP-Base Master Class 2 for CP5613/CP5614, Application 作为 DP Master Class 2 (二类主站) 访问 DP 从站的 I/O 数据区域 (DP-V0 的循环数据) 和数据记录 (DP-V1 的非循 环数据)。